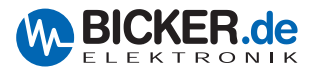

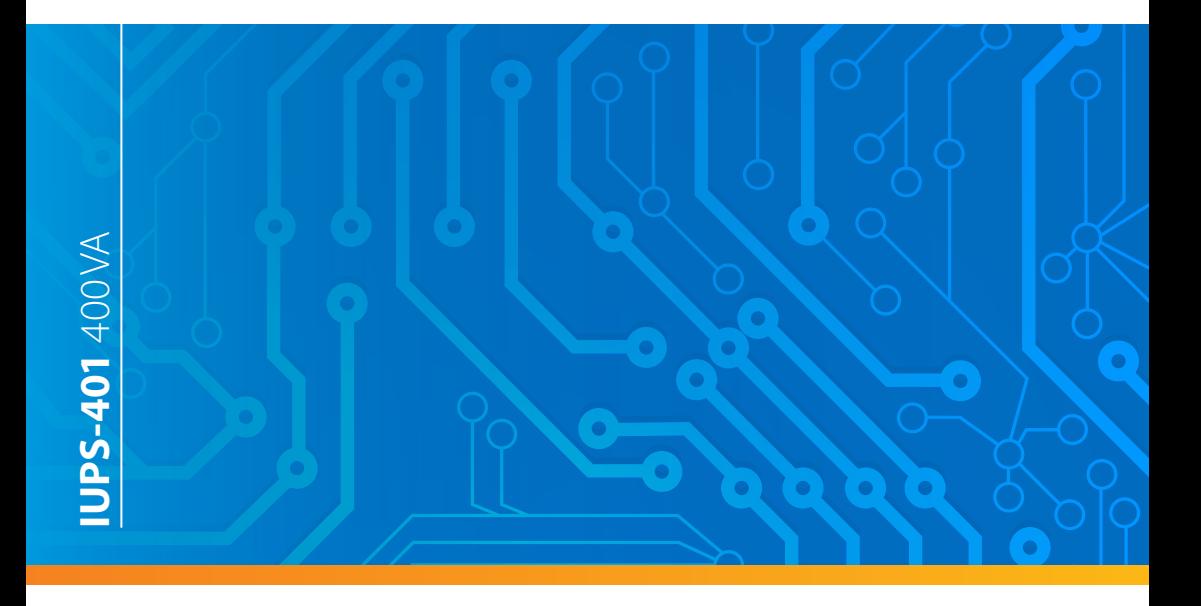

# Benutzerhandbuch / User's Manual | **IUPS-401**

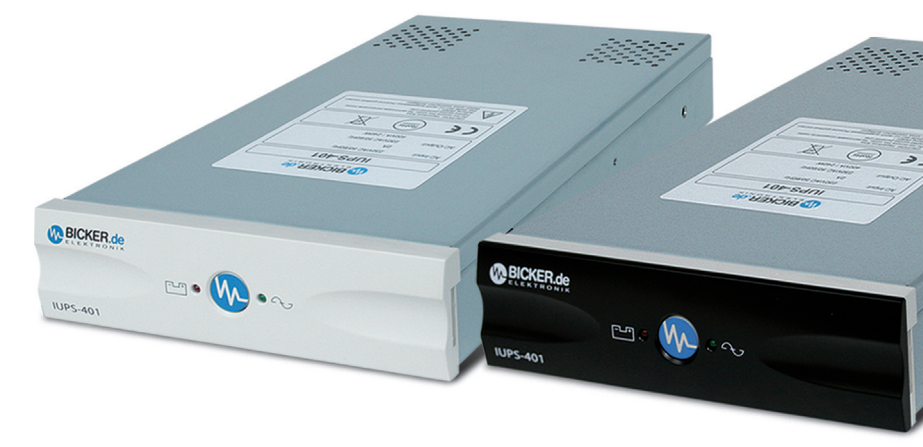

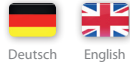

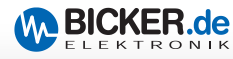

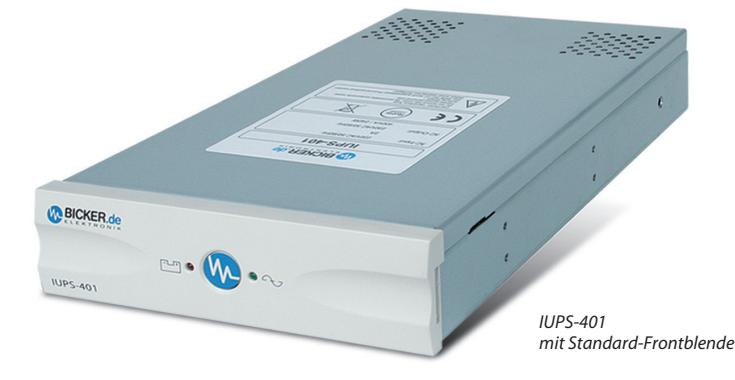

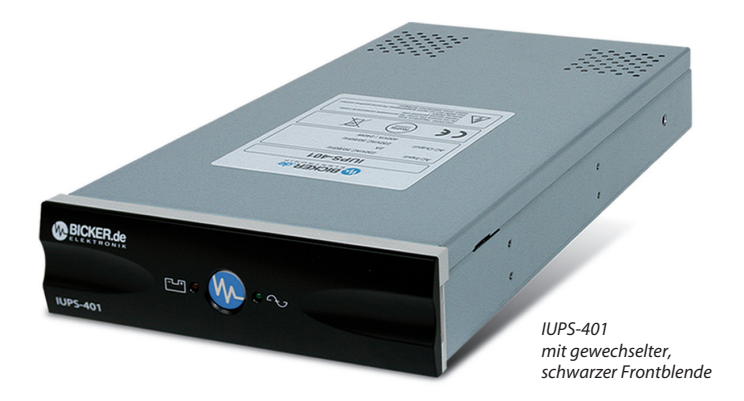

# IUPS-401-Serie **Integrierte USV**

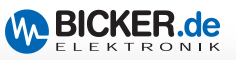

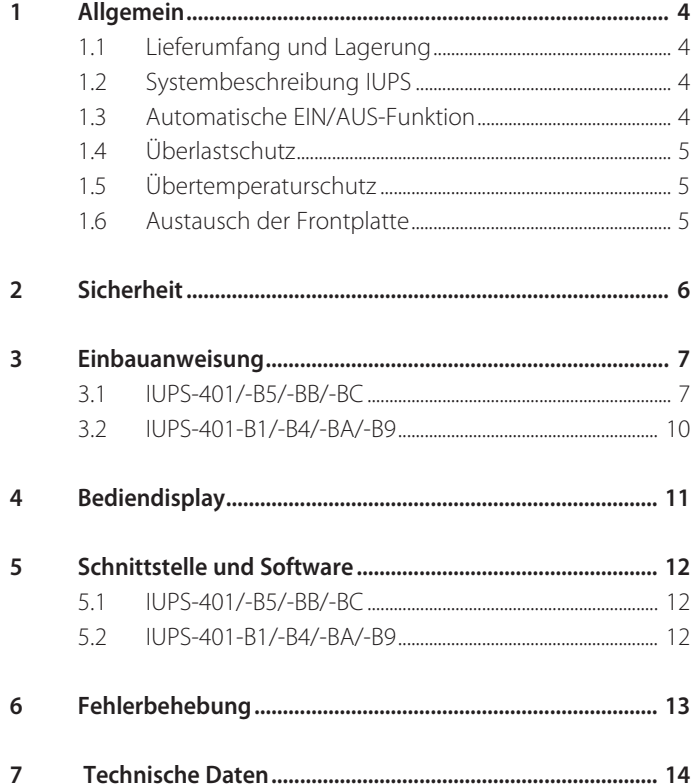

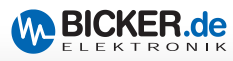

# **1. Allgemein**

#### **1.1 Lieferumfang und Lagerung**

Überprüfen Sie sofort nach Erhalt Ihrer IUPS ob Lieferschäden vorliegen. Eine beschädigte Verpackung kann ein Anzeichen hierfür sein. Im Lieferumfang enthalten sind:

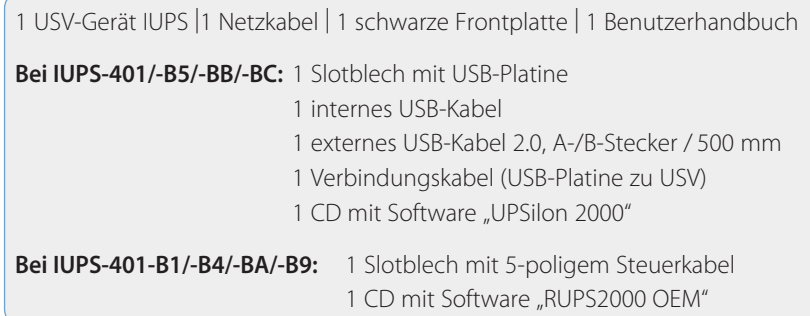

Soll die IUPS für einen längeren Zeitraum gelagert werden, so empfiehlt es sich, die Batterien vorher mindestens 16 Stunden aufzuladen. Diese Aufladung muss bei Lagerung alle 6 Monate wiederholt werden. Die Lagerung sollte kühl und trocken erfolgen.

#### **1.2 Systembeschreibung IUPS**

Die IUPS (**I**nternal **U**ninterruptible **P**ower **S**upply) ist eine integrierte USV (400 VA/240 W), gedacht zum Einbau in den 5 1/4"-Laufwerksschacht eines Computers. Bei Netzbetrieb werden durch die internen Filter störende und gefährliche Überspannungen, Transienten und Spannungsstöße wirkungsvoll gefiltert. Eine Zerstörung von wichtigen Daten und Hardwareschäden wird verhindert und verlängert so die Lebensdauer des Systems. Bei Netzunter-, Netzüberspannung oder Netzausfall übernimmt sie die Versorgung des angeschlossenen Systems. Im Back-up-Betrieb liefert der PWM-Inverter die notwendige Spannung.

#### **1.3 Automatische EIN /AUS-Funktion**

Beim Anschluss der IUPS an die Netzversorgung prüft der interne Lastsensor automatisch, ob am Ausgang eine Last (Computer) angeschlossen ist. Ohne Last und ohne Netzeingangsspannung schaltet die IUPS innerhalb von ca. 20 Sek. automatisch ab. Bei Rückkehr der korrekten Netzspannung schaltet die IUPS automatisch wieder ein. Die nachgeschaltete Last wird mit der Netzspannung versorgt. Durch Drücken der Taste (>2 Sek.) kann die Last am Ausgang ein- und ausgeschaltet werden.

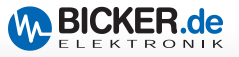

#### **1.4 Überlastschutz**

Der Laststrom wird von der IUPS überwacht. Bei Überlast während des Batteriebetriebs schaltet die IUPS ab. Bei Überlastung im Netzbetrieb ist ein Dauerton zu hören, der bei Beseitigung der Überlast erlischt.

#### **1.5 Übertemperaturschutz**

Die interne Temperaturüberwachung signalisiert eine auftretende Übertemperatur durch die rote LED und eine akustische Warnung.

#### **1.6 Austausch der Frontplatte**

Die Standard-Frontplatte kann jederzeit getauscht werden. Dazu muss eine Münze vorsichtig in der seitlichen Vertiefung gedreht werden. Eine schwarze Frontplatte ist im Lieferumfang enthalten.

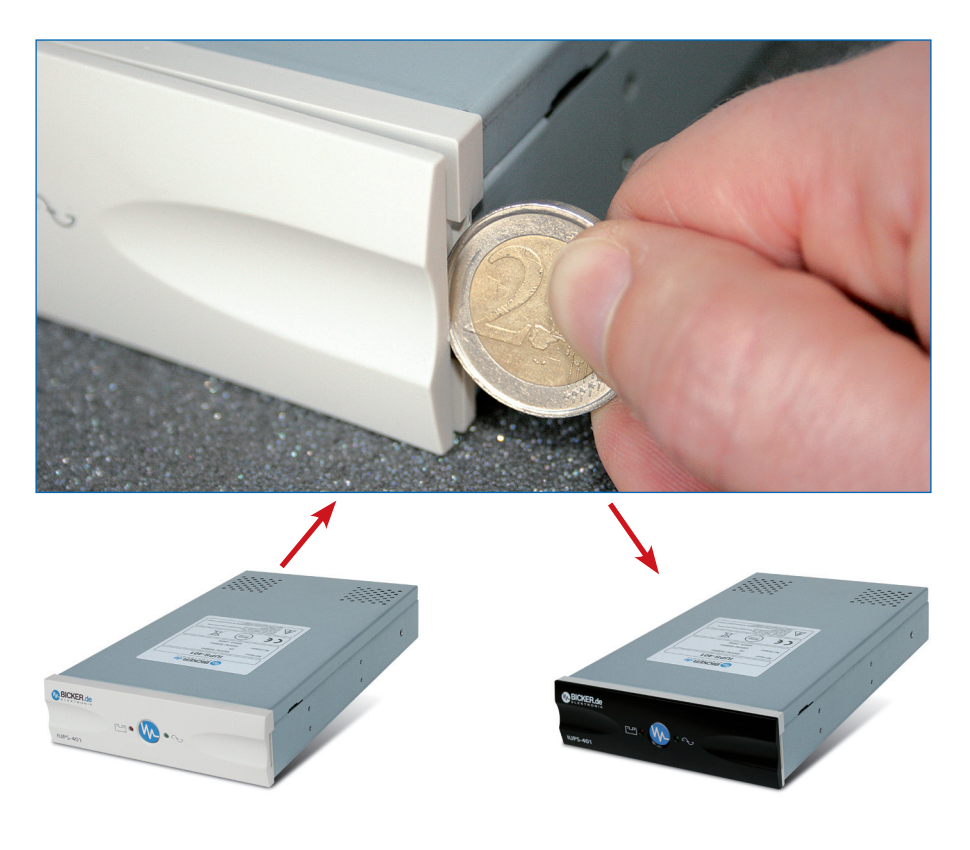

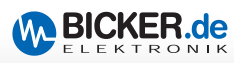

# **2. Sicherheit**

#### *Bitte beachten Sie die Einbauanweisung und nachfolgende Sicherheitshinweise.*

- 1. Der Einbau und Anschluss der IUPS darf nur durch eine qualifizierte Elektrofachkraft erfolgen. Die einschlägigen Regeln der Elektrotechnik sind zu beachten. Die USV-Geräte dürfen nur mit der beiliegenden Netzanschlussleitung betrieben werden.
- 2. Die IUPS ist nur für den Einbau und Betrieb in einem Gehäuse zugelassen. Zu Beginn des Einbaus ist der Netzstecker zu ziehen und Spannungsfreiheit im System festzustellen.
- 3. Bei der Montage ist auf sichere Befestigung der IUPS zu achten. Zur Montage müssen ausschließlich die beigefügten Schrauben verwendet werden. Keinesfalls dürfen längere Schrauben verwendet werden.
- 4. Der Austausch der Batterien darf nur durch eine qualifizierte Elektrofachkraft erfolgen.
- 5. Es ist darauf zu achten, dass die Summe der Ableitströme der IUPS und des angeschlossenen Verbrauchers 3,5 mA nicht überschreiten

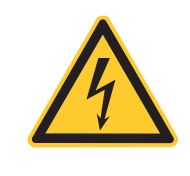

#### *Vorsicht, Gefahr durch elektrischen Schlag!*

Auch nach Trennung von der Netzeingangsspannung werden Teile innerhalb der USV von der Batterie gespeist und führen gefährliche Spannungen. Bei Arbeiten am Gerät sind die internen Batteriestecker abzuziehen.

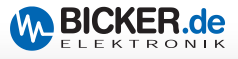

## **3. Einbauanweisung**

#### **3.1 Modelle IUPS-401/-B5/-BB/-BC**

Durch den Einbau der IUPS in den Rechner an einer Stelle mit möglichst niedriger Temperatur erlangen Sie eine Optimierung der Batterielebensdauer.

#### **Vor Beginn der Arbeit: Netzstecker ziehen!**

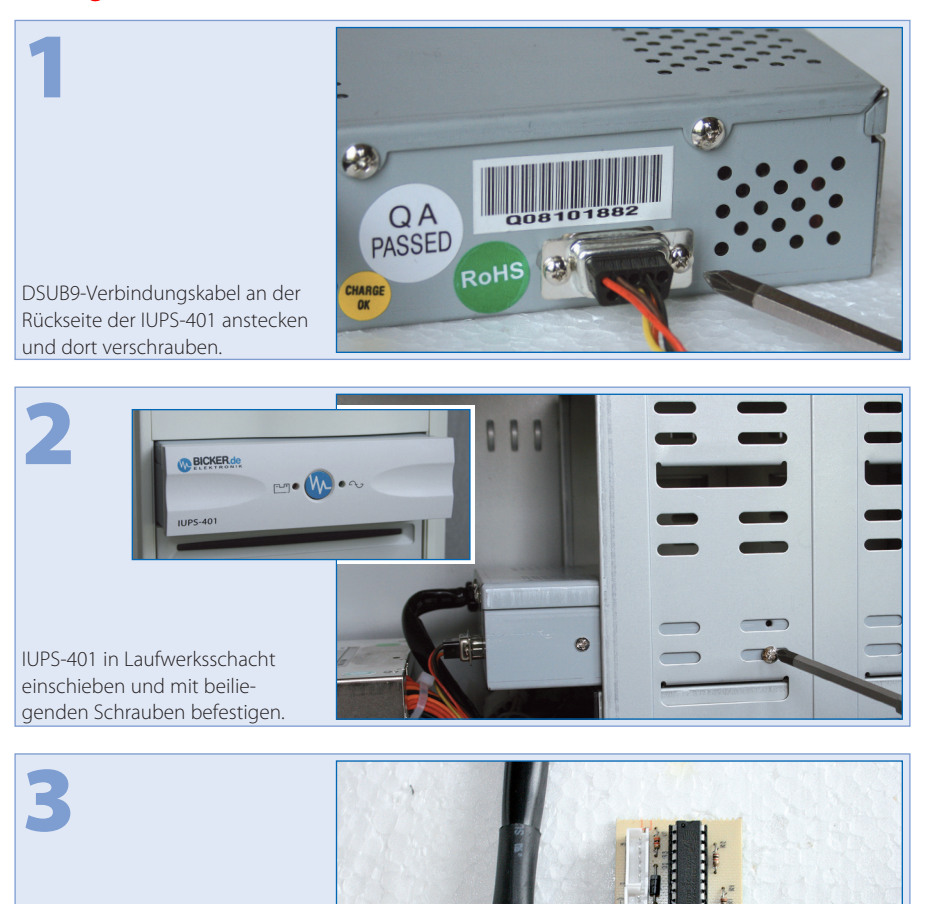

偏

Das Slotblech mit der USB-Schnittstelle an den PC montieren.

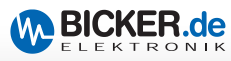

#### **Externe USB-Anbindung**

1

2

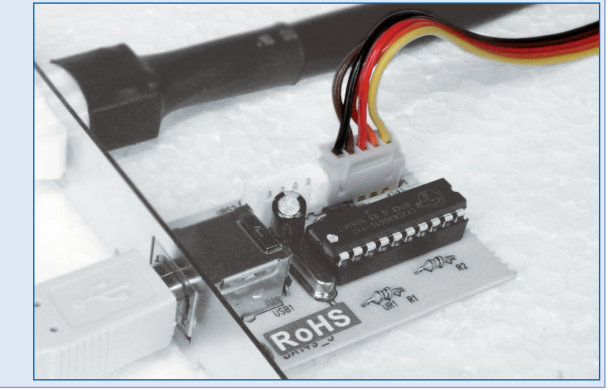

Das Verbindungskabel der IUPS-401 auf die 5-polige Stiftleiste und das Netzkabel der IUPS-401 am Slotblech aufstecken.

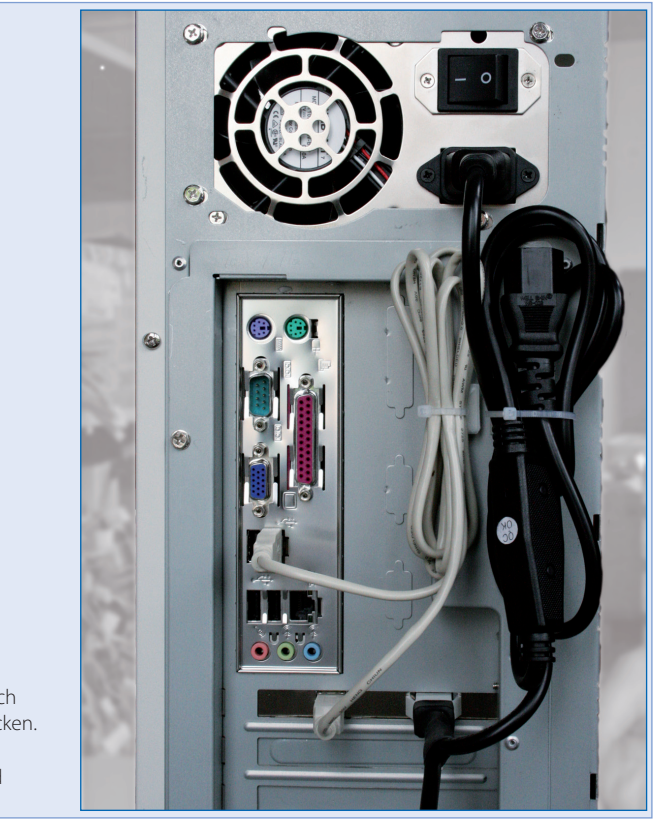

Das USB-Kabel vom Slotblech zum externen USB-Port stecken. Die Netzverkabelung vom Slot-blech zum Netzteil und Netzstecker verkabeln.

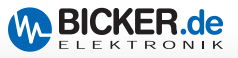

#### **Interne USB-Anbindung**

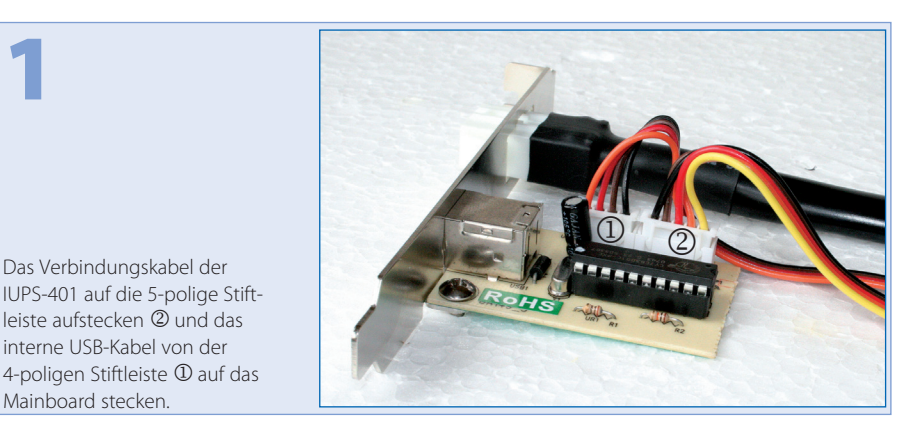

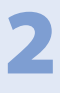

#### **USB-Verkabelung**

**Bitte überprüfen Sie die PIN-Belegung des internen USB-Kabels mit der PIN-Belegung auf Ihrem Mainboard.** 

**ACHTUNG:** Die PIN-Belegungen müssen übereinstimmen!

#### **Eine Verpolung kann sowohl die USB-Schnittstelle als auch das Mainboard beschädigen!**

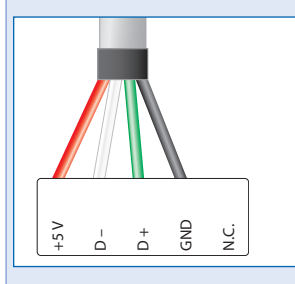

Die Netzverkabelung von Slotblech zum Netzteil und<br>Netzstecker verkabeln <u>و کے لہ جے</u><br>Die Netzverkabelung v<br>Slotblech zum Netzteil<br>Netzstecker verkabeln.

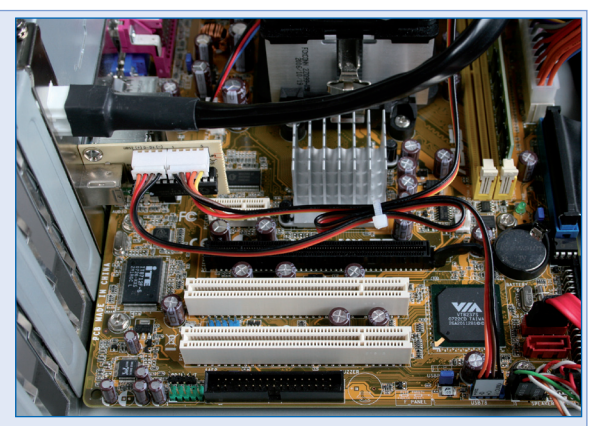

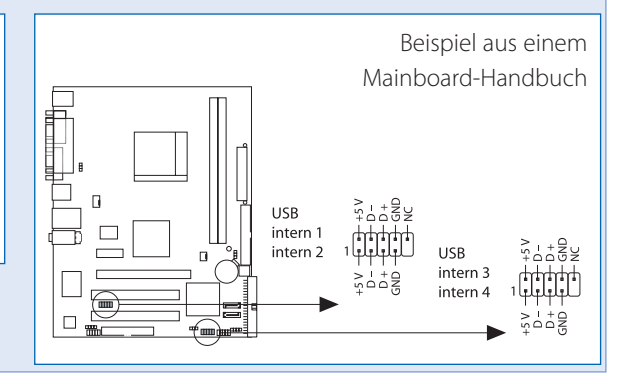

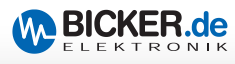

#### **3.2 Modelle IUPS-401-B1/-B4/-BA/-B9**

Durch den Einbau der IUPS in den Rechner an einer Stelle mit möglichst niedriger Temperatur erlangen Sie eine Optimierung der Batterielebensdauer.

#### **Vor Beginn der Arbeit: Netzstecker ziehen!**

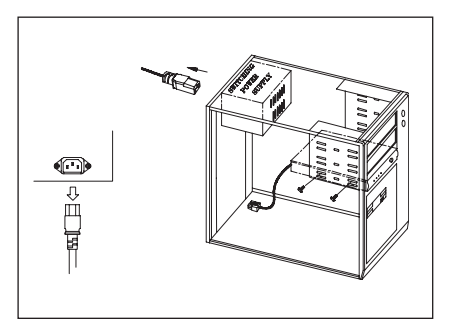

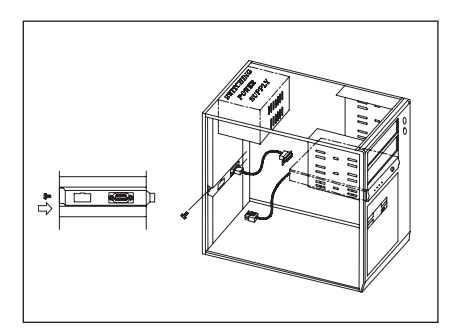

*1. Netzstecker abziehen 2. Slotblech mit 5-pol. Steuerkabeleinbauen*

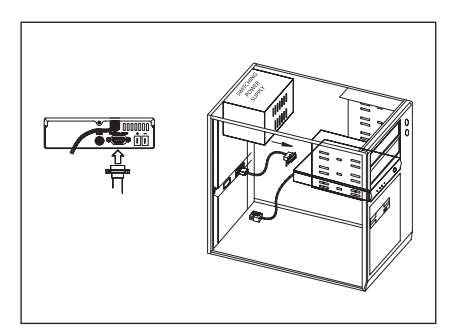

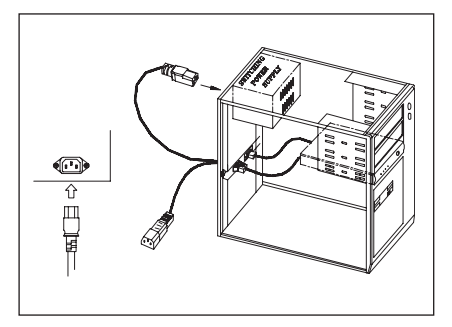

*5. Netzkabel der IUPS mit dem Netzteil des Rechners verbinden*

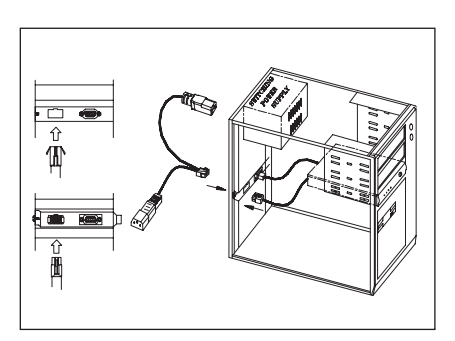

*3. 5-pol. Steuerkabel an der IUPS einstecken 4. Netzkabel der IUPS und das IUPS-Spezialkabel einstecken*

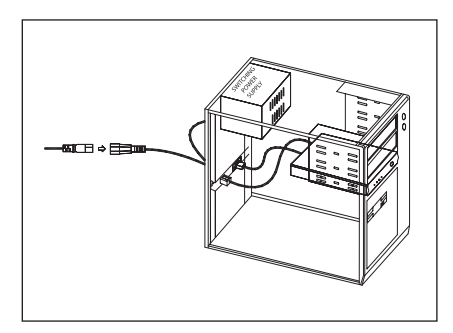

*6. Netzstecker mit dem IUPS-Netzkabel verbinden*

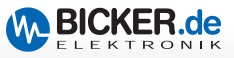

## **4. Bediendisplay**

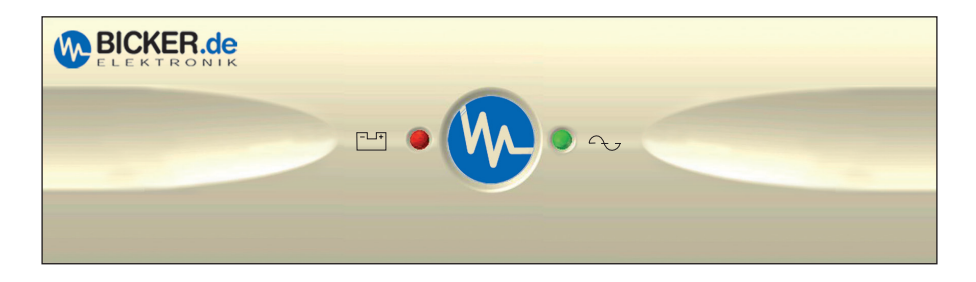

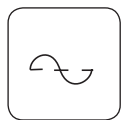

#### **"Netzbetrieb"-LED:**

Die grüne LED leuchtet, wenn die Netzspannung anliegt. Die grüne LED blinkt bei Batterieladung.

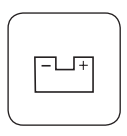

#### **"Back-up-Betrieb"-LED:**

Die rote LED blinkt, sobald die Netzspannung abgefallen ist und die IUPS die Stromversorgung übernommen hat. Der akustische Alarm ertönt alle 3 Sekunden.

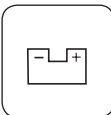

#### **"Batterie leer"-LED:**

Die rote LED blinkt (schnell), wenn die Batterie schwach ist.

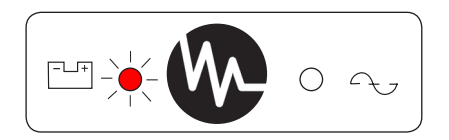

#### **"Störungs"-LED:**

Tritt auf bei Überlast, Übertemperatur und internem Fehler

#### **Überlast:**

Die rote LED leuchtet bei Überlast. Der akustische Alarm ertönt permanent und die USV schaltet die Last ab. Sobald die Überlast beseitigt ist, wird die Ausgangsspannung wieder zugeschaltet. Der Dauerton erlischt nach ca. 30 Sekunden.

#### **Übertemperatur / Interner Fehler:**

Die rote LED blinkt und der Warnton ist kontinuierlich alle 2 Sekunden zu hören.

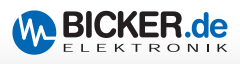

# **5. Schnittstelle und Software**

#### **5.1 Modelle IUPS-401/-B5/-BB/-BC**

Die Schnittstelle an der Rückseite der IUPS kann über das im Lieferumfang enthaltene Spezialkabel (mit Platine) mit der USB-Schnittstelle des Computers verbunden werden. Durch die Installation der Software (UPSilon 2000),

- 1. kann bei Netzausfall eine Warnmeldung am Monitor angezeigt werden
- 2. können offene Dateien automatisch gesichert werden
- 3. kann nach dem Shut down des Rechners die USV abgeschalten werden.
- 4. kann bei Netzwiederkehr während des Betriebssystem-Shutdowns der PC neu gestartet werden. Dazu die BIOS-Einstellungen des Mainboards beachten!

#### **5.2 Modelle IUPS-401-B1/-B4/-BA/-B9**

Die Schnittstelle an der Rückseite der IUPS kann über das rote, 9-polige Schnittstellenkabel (im Lieferumfang des Softwarepakets) mit der seriellen Schnittstelle des Computers verbunden werden. Durch die Installation der Software (RUPS2000 OEM),

- 1. kann bei Netzausfall eine Warnmeldung am Monitor angezeigt werden
- 2. können offene Dateien automatisch gesichert werden
- 3. kann nach dem Shut down des Rechners die USV abgeschalten werden.

#### **Als Meldesignale stehen zur Verfügung:**

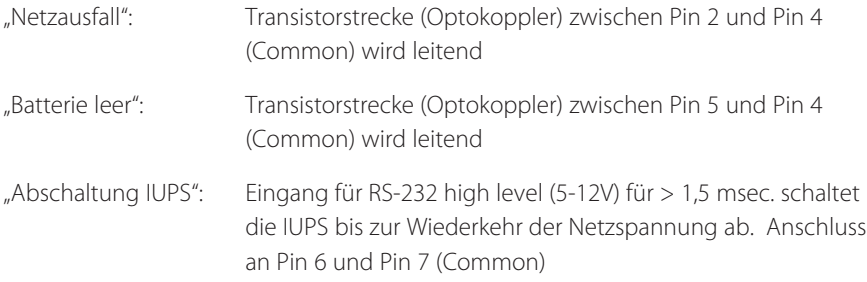

**Anmerkung: Maximale Belastung der Optokoppler: +35 VDC / 150 mA (nicht-induktiv) Die Pins 4 und 7 können mit Masse (Ground) verbunden werden, müssen jedoch gegenüber den Pins 2, 5 und 6 mit negativerem Potential beschalten sein.**

**Die Handbücher "UPSilon 2000" bzw. "RUPS2000/RUPS2000-B1" mit aktueller Software-Beschreibung finden Sie auf www.bicker.de im Bereich Downloads.**

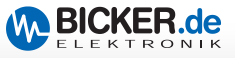

# **6. Fehlerbehebung**

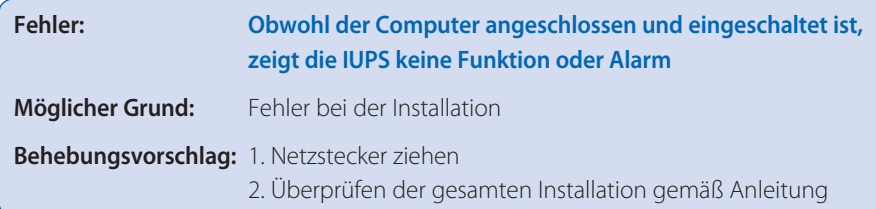

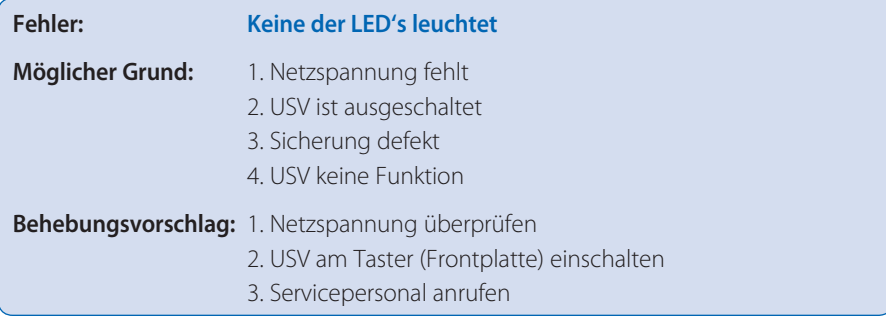

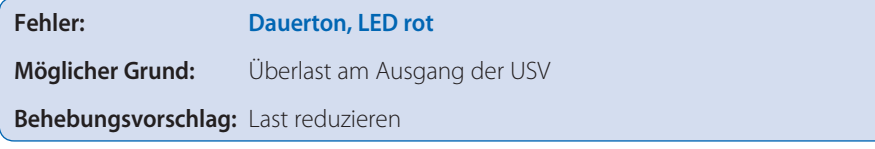

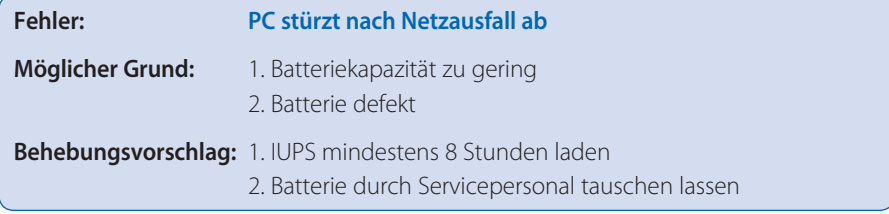

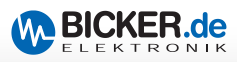

# **7. Technische Daten**

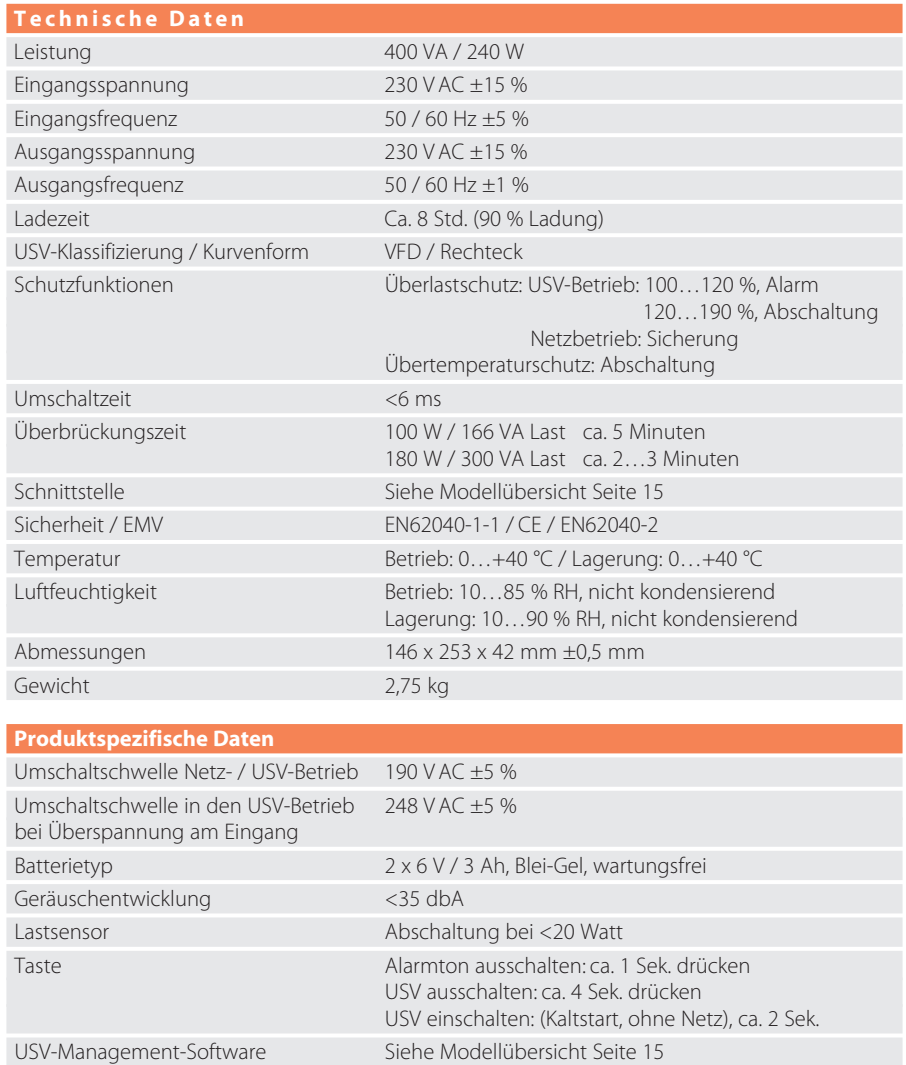

*Bei Einlagerung soll die USV spätestens nach 6 Monaten nachgeladen werden.*

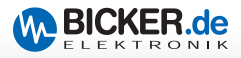

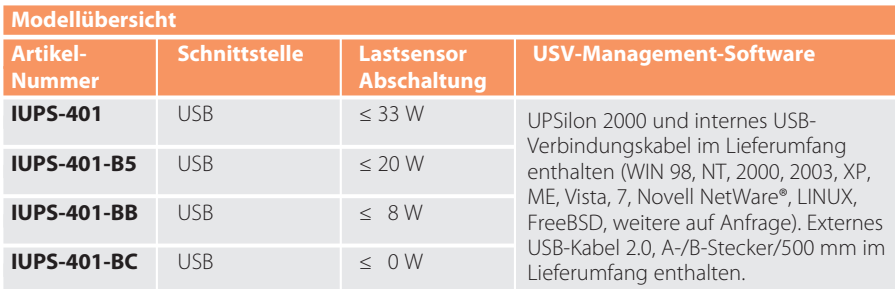

#### **Reboot-Funktion**

Kehrt während eines Netzausfalls und der schon eingeleiteten Shutdown-Phase von Windows® die Netzspannung wieder zurück, so schaltet die USV (nach Ablauf der Shutdown-Zeit) den PC aus und nach ca. 30 Sekunden wieder ein (BIOS-Einstellungen des Mainboards beachten)

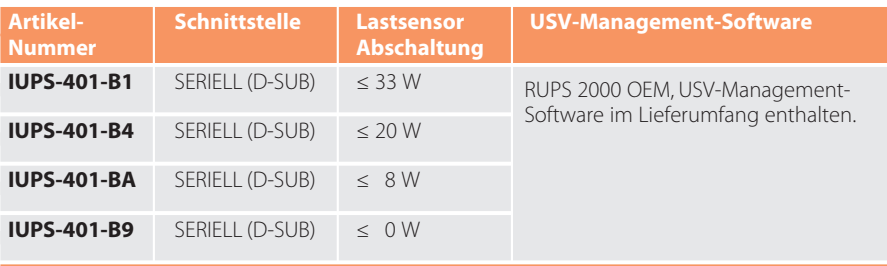

#### **Reboot-Funktion**

Kehrt während eines Netzausfalls und der schon eingeleiteten Shutdown-Phase von Windows® die Netzspannung wieder zurück, so schaltet die USV nach Ablauf der Shutdown-Zeit den PC aus und nach ca. 5 Sek. in Verbindung mit RUPS 2000 und einem ACPI-PC wieder ein (BIOS-Einstellung des Mainboards beachten)

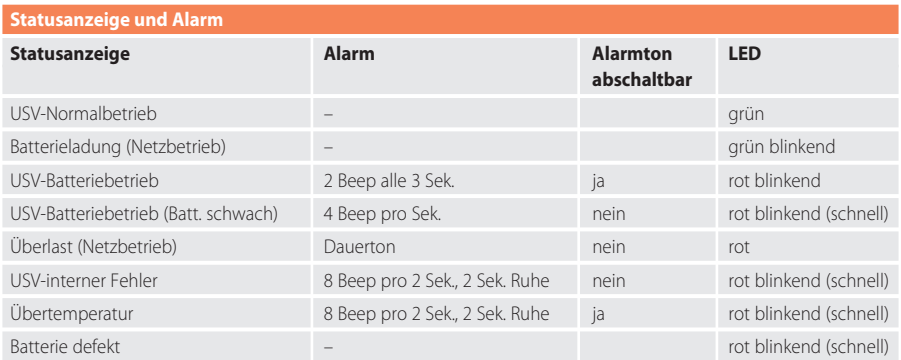

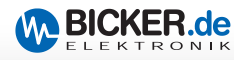

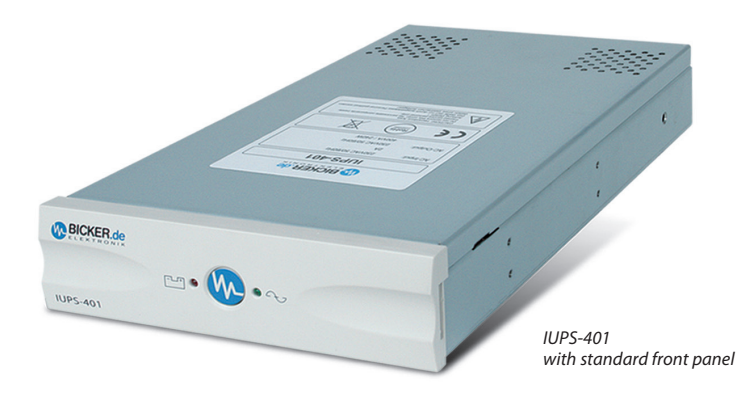

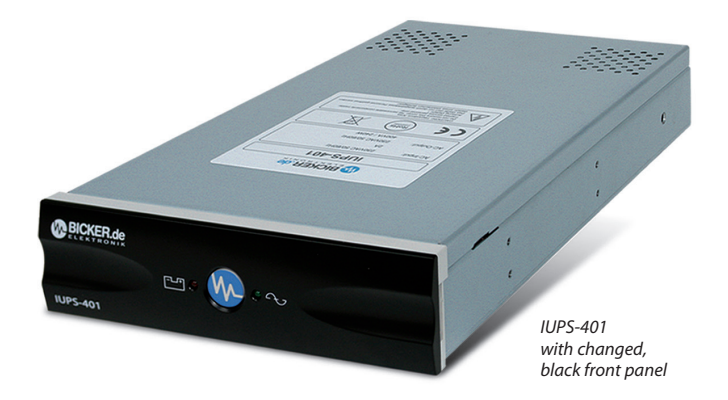

# IUPS-401 series **Integrated UPS**

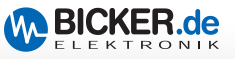

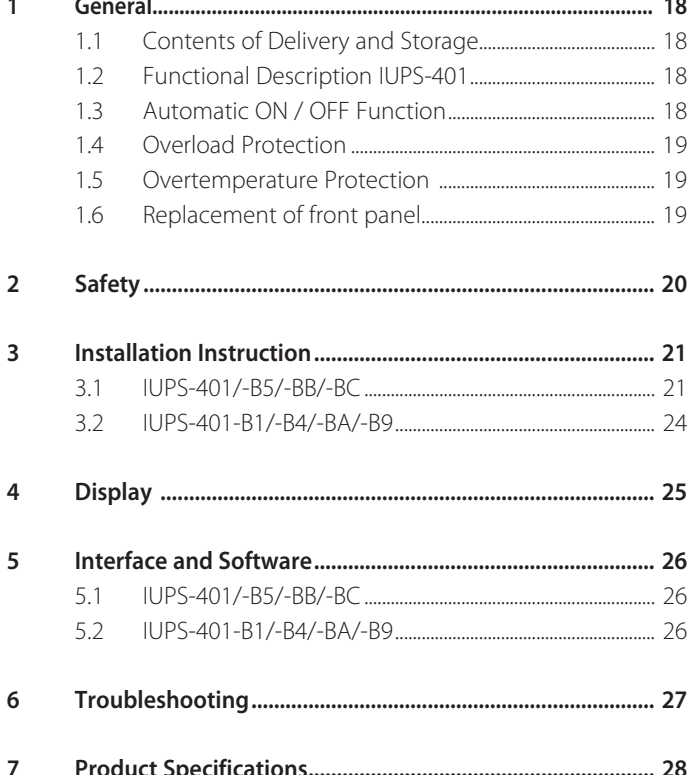

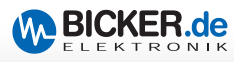

### **1. General**

#### **1.1 Contents of Delivery and Storage**

Please check immediately upon reception whether the delivery is damaged in any way, for which packing damage may be an indication. The contents of delivery are:

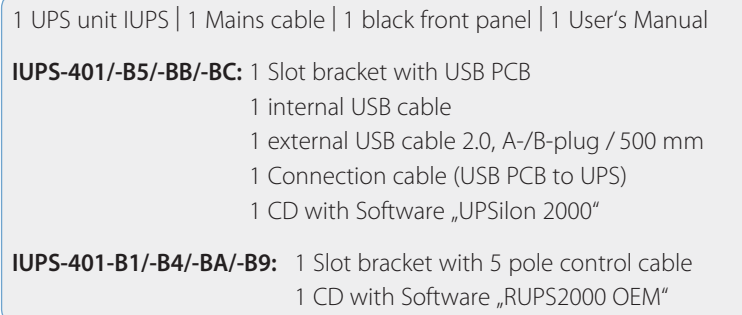

For storing the IUPS for some time it is recommendable to charge the batteries of the IUPS before for at least 16 hours. During storage the batteries must be charged every 6 months. The storage location should be cool and dry.

#### **1.2 Functional Description IUPS**

The **I**nternal **U**ninterruptible **P**ower **S**upply IUPS is an integrated UPS unit (400 VA/ 240 W) and designed for mounting into a 5 1/4" drive slot of a computer. Interfering and dangerous overvoltage, transients and voltage surges are effectively filtered during mains mode by means of internal filters. Destruction of important data and hardware damage is thus prevented, which extends the service life of the system. In case of under- or overvoltage of mains power or mains power failure the IUPS takes on the supply of the connected system. In back-up-mode the PWM inverter provides the required voltage.

#### **1.3 Automatic ON / OFF Function**

As soon as the IUPS is connected to mains supply the internal load sensor automatically checks whether a load (computer) is connected at the output. When no load and no mains input voltage are detected, the IUPS switches off automatically within app. 20 seconds. As soon as the correct mains voltage returns the IUPS automatically switches on again. The downstream load is supplied with mains voltage. By pressing the button  $(>2)$ sec) the load at the output can be switched on or off.

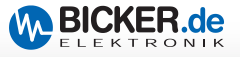

#### **1.4 Overload Protection**

Load current is monitored by the IUPS. In case of an overload during battery mode the IUPS switches off. In case of an overload during mains mode a permanent sound is generated, which will stop when the overload is eliminated.

#### **1.5 Overtemperature Protection**

When an overtemperature is detected by the internal temperature control, this is indicated by the red LED and an acoustic alarm sound.

#### **1.6 Replacement of front panel**

The standard front panel can easily be exchanged. To do so, turn a coin carefully in the recess at the side. A black front panel is part of the delivery.

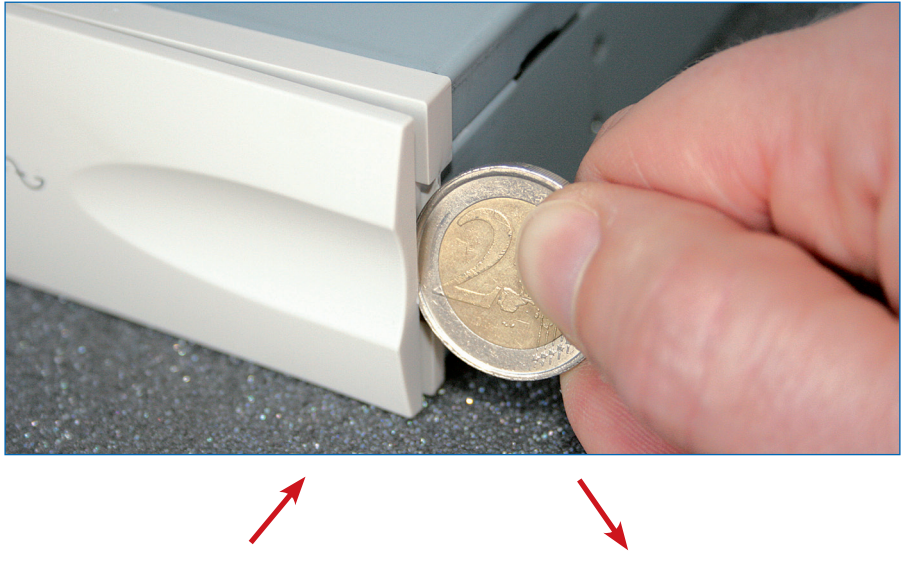

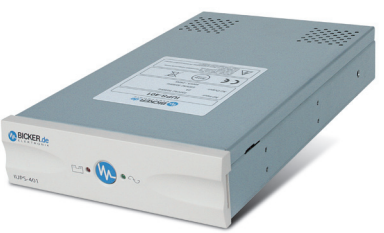

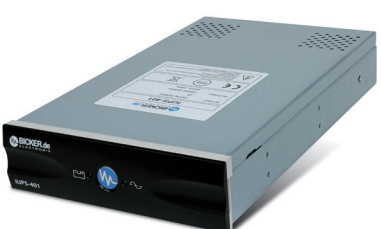

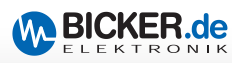

# **2. Safety**

#### **Please observe the installation instruction and the following safety warnings.**

- 1. Installation and connection of the IUPS must only be carried out by a qualified electrical technician. The relevant rules of electrical engineering must be observed. For powering the UPS units only the included power cord must be used.
- 2. The IUPS is only approved for installation and operation in a chassis. Before the installation disconnect mains and make sure that the system is voltage-free.
- 3. During the installation make sure the IUPS is safely mounted. Only use the included screws for mounting the unit. Make absolutely sure that no screws that are longer than the included ones are used.
- 4. The batteries must only be exchanged by a qualified electrical technician.
- 5. Make sure that the combined leakage current of the IUPS and the connected consumer load does not exceed 3.5 mA.

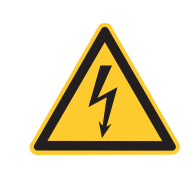

#### *Warning, danger of electric shock!*

Even when mains is disconnected components within the UPS are supplied by the battery and contain dangerous voltages. For any work at the unit disconnect the internal battery connectors.

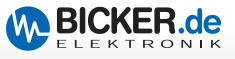

## **3. Installation Instruction**

#### **3.1 IUPS-401/-B5/-BB/-BC**

To optimize the service life of the battery install the IUPS into the computer at a location with preferably low temperature.

#### **Disconnect mains before starting the installation!**

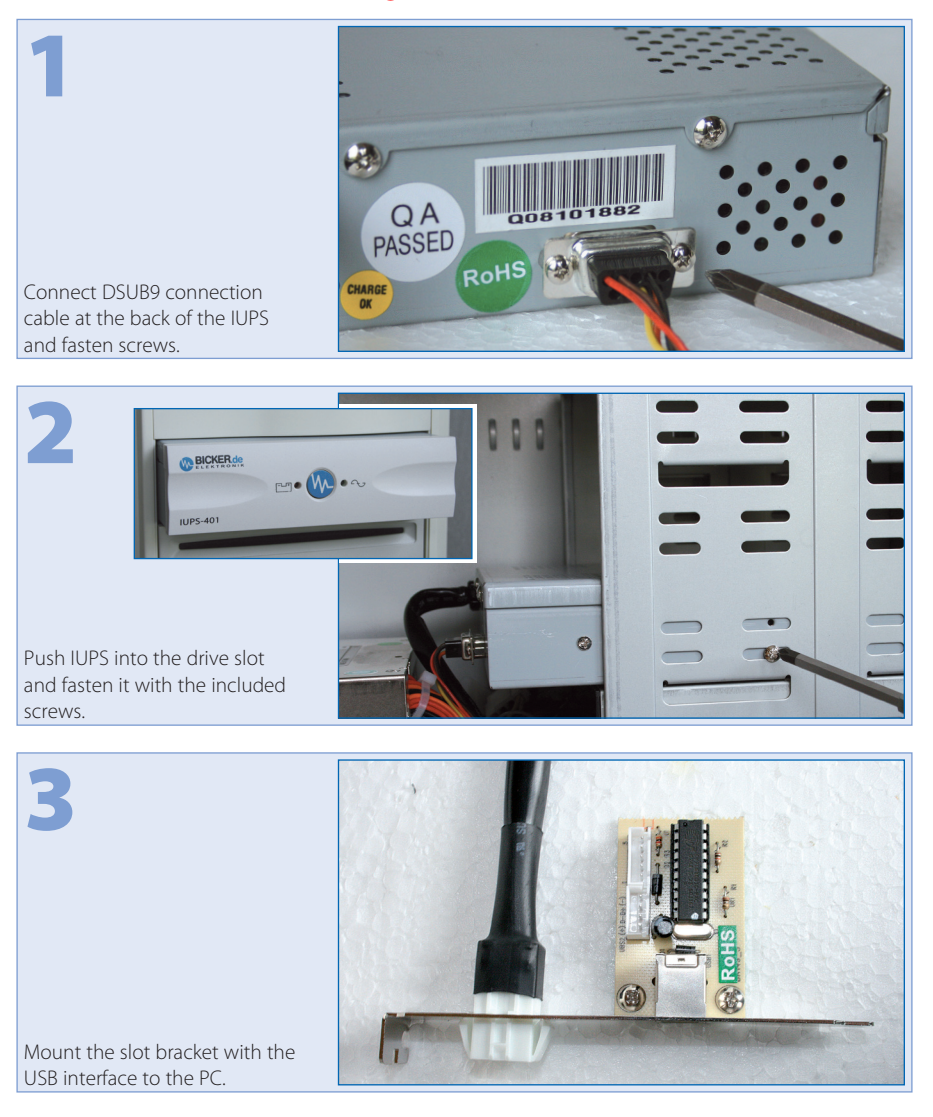

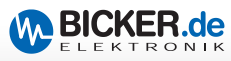

#### **External USB connection**

1

2

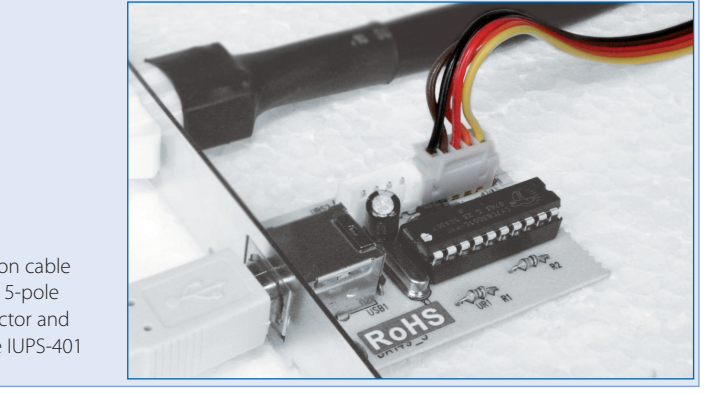

Connect the connection cable of the IUPS-401 to the 5-pole pin-and-socket connector and the mains cable of the IUPS-401 to the slot bracket.

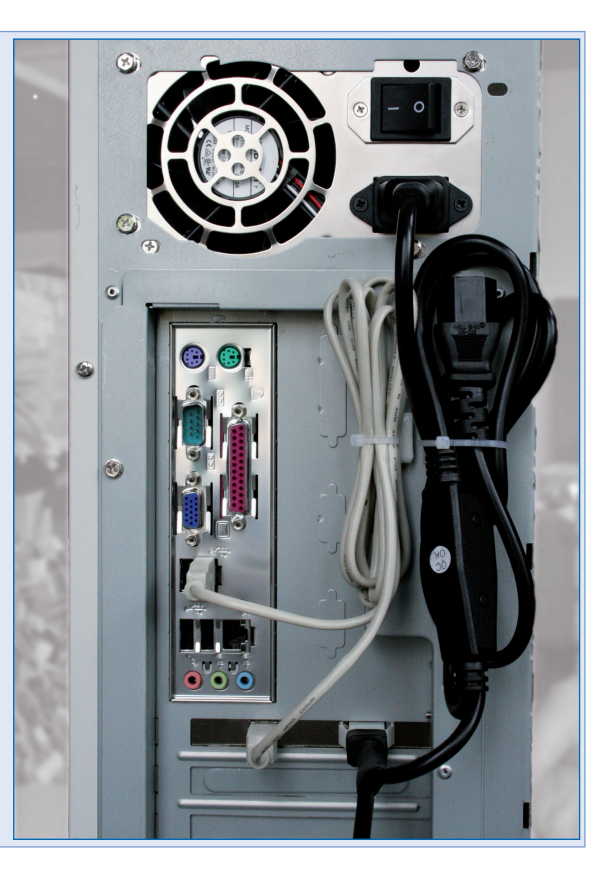

Connect the USB cable from the slot bracket to the external USB port.

Connect mains wiring from the slot bracket to the power supply unit and to the mains plug.

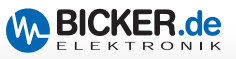

#### **Internal USB connection**

Connect the connection cable of the IUPS-401 to the 5-pole pin and socket connector 2 and the internal USB cable from the 4-pole pin-and-socket  $\overline{\text{}}$  connector  $\overline{\text{}}$  to the mainboard.

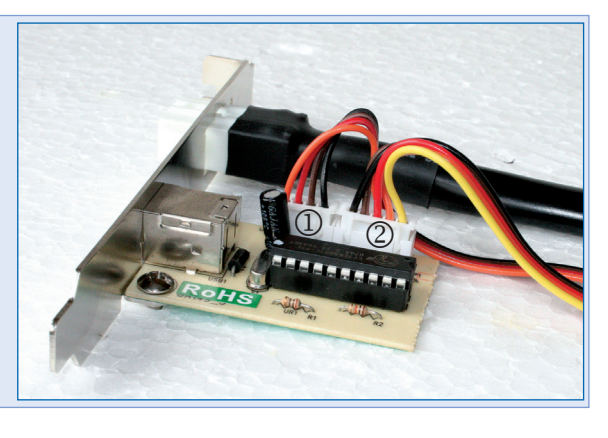

# 2

1

#### **USB connection**

**Please compare the pin assignment of the internal USB cable to the pin assignment of your PC mainboard.** 

**WARNING:** The pin assignments must comply!

#### **A polarity reversal may damage the USB interface as well as the mainboard!**

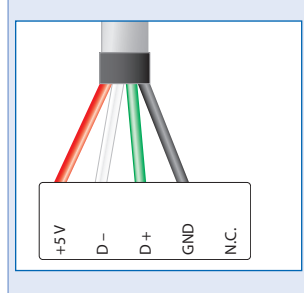

Connect mains wiring from the slot bracket to the PSU and  $\begin{array}{c|c}\n\swarrow & \xrightarrow{1} & \xrightarrow{1} \\
\hline\n\end{array}$ <br>
Connect mains wi<br>
slot bracket to the<br>
to the mains plug.

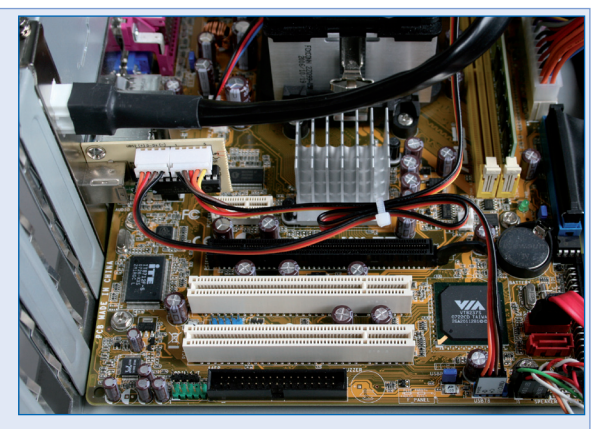

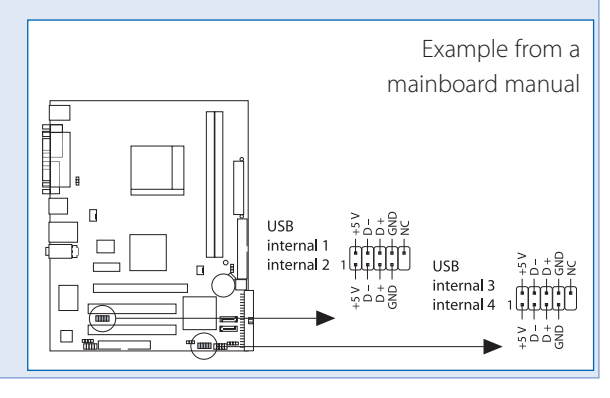

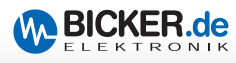

#### **3.2 IUPS-401-B1/-B4/-BA/-B9**

To optimize the service life of the battery install the IUPS into the computer at a location with preferably low temperature.

#### **Disconnect mains before starting the installation!**

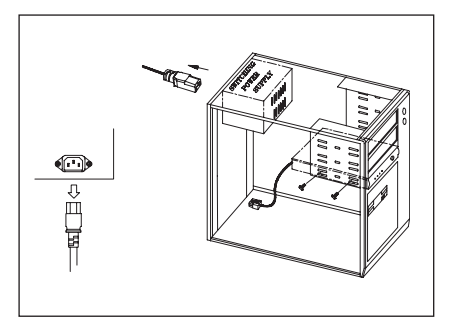

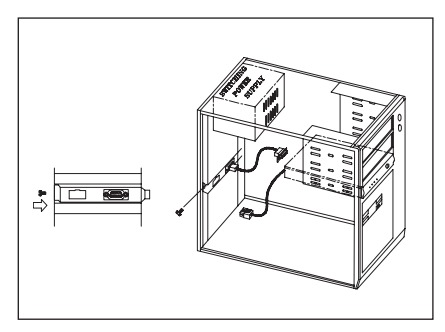

*1. Disconnect mains 2. Install slot bracket with 5-pole control cable*

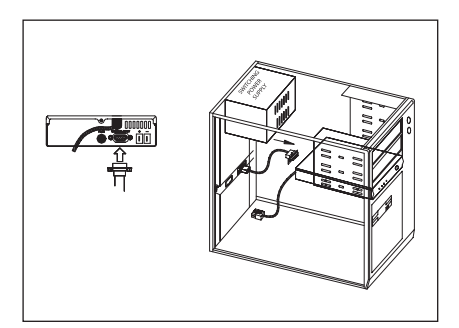

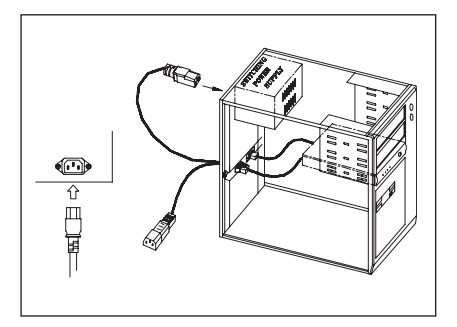

*5. Connect the IUPS mains cable with the power supply of the computer*

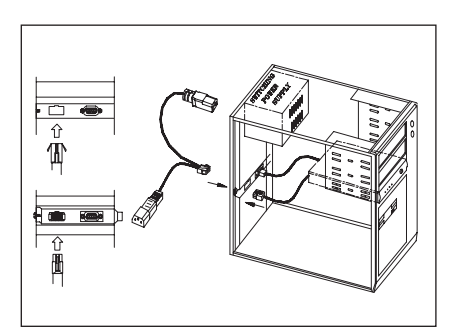

*3. Connect 5-pole control cable at the IUPS 4. Connect mains cable of the IUPS and the special IUPS cable*

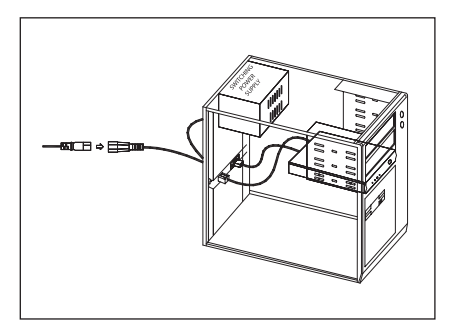

*6. Connect mains plug with the IUPS mains cable*

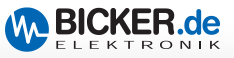

# **4. Display**

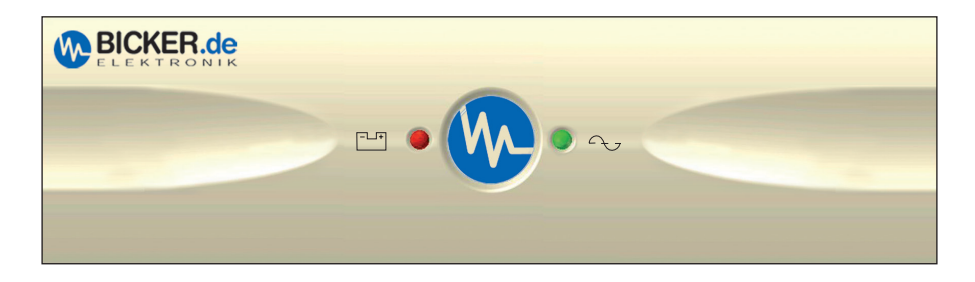

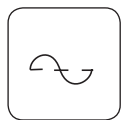

#### **"Mains mode" LED:**

The green LED is on when mains voltage is supplied. The green LED flashes during battery charge.

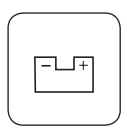

#### **"Back-up mode" LED:**

Combined with an acoustic alarm sound every 3 seconds the red LED flashes as soon as the IUPS has taken over power supply in case of mains power failure.

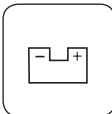

#### **"Battery low" LED:**

The red LED flashes (quickly) when the battery is low.

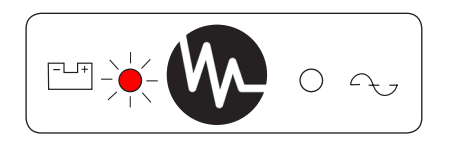

#### **"Failure" LED:**

This failure indication is engaged in case of overload, overtemperature or an internal failure.

#### **Overload:**

In case of an overload the red LED turns permanently red combined with a permanent alarm sound, and the UPS switches the load off. As soon as the overload is gone, the output voltage is switched on again. The permanent sound stops after approximately. 30 seconds.

#### **Overtemperature / Internal failure:**

The red LED flashes combined with a warning sound continuously every 2 seconds.

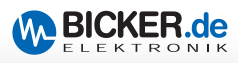

# **5. Interface and Software**

#### **5.1 IUPS-401/-B5/-BB/-BC**

The interface at the back of the IUPS can be connected to the USB interface of the computer via a special cable (with PCB) which is included in delivery. When the software (UPSilon 2000) is installed,

- 1. a warning message can be displayed at the monitor in case of mains power failure.
- 2. open files can be saved automatically.
- 3. the UPS can be switched off after the computer was shut down.
- 4. a restart of the PC is possible when mains power returns during the shutdown of the operating system. Please observe BIOS settings of the mainboard!

#### **5.2 IUPS-401-B1/-B4/-BA/-B9**

The interface at the back of the IUPS-401-B1 can be connected to the serial interface of the computer via a red 9 pole interface cable (included into the delivery of the software package). When the software (RUPS2000 OEM) is installed,

- 1. a warning message can be displayed at the monitor in case of mains power failure
- 2. open files can be stored automatically
- 3. the UPS can be switched off after the computer was shut down.

#### **The following status signals are available:**

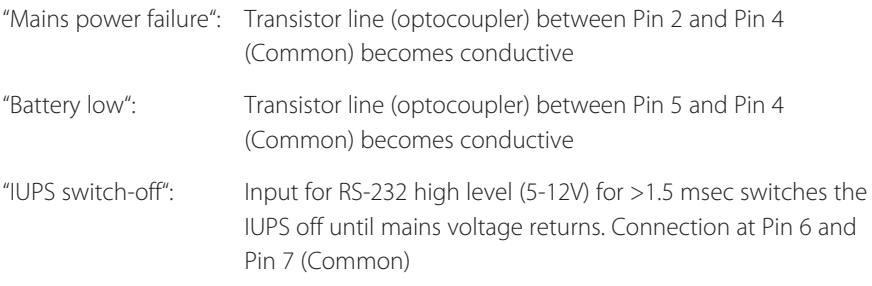

**Note: Maximal load of optocouplers: +35 V DC / 150 mA (not inductive) Pins 4 and 7 can be connected to Ground, however, they must be wired with a more negative potential as compared to Pins 2, 5 and 6.**

**The User's Manuals "UPSilon 2000" and "RUPS2000/RUPS2000-B1" including current**  software description are available on www.bicker.de in the sector "Downloads".

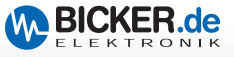

# **6. Troubleshooting**

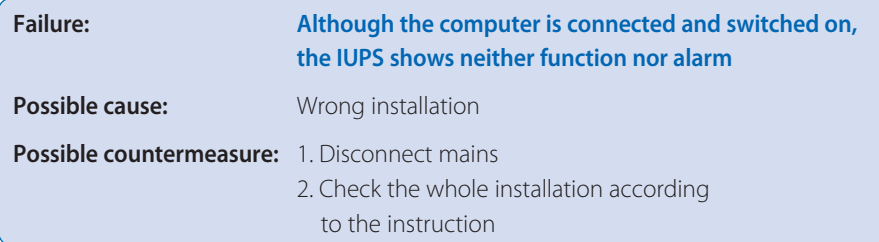

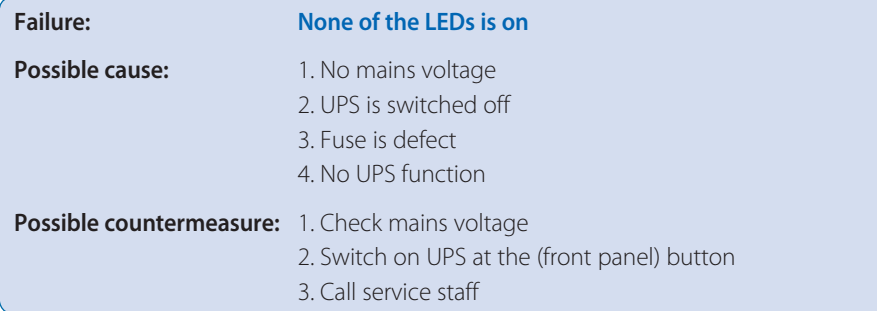

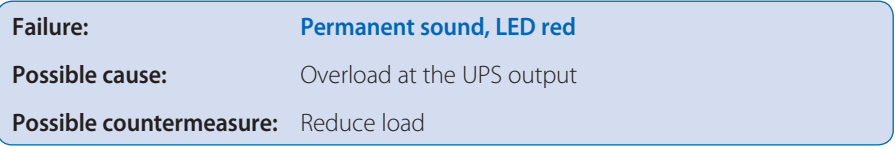

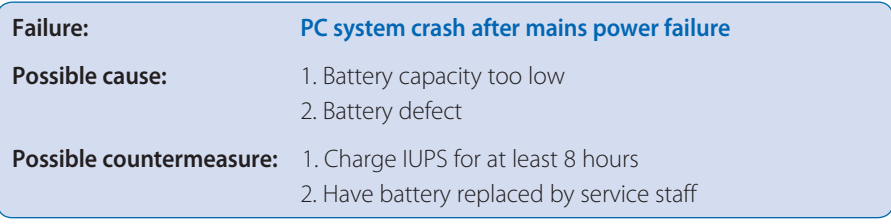

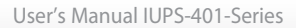

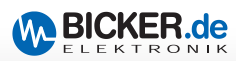

# **7. Product Specifications**

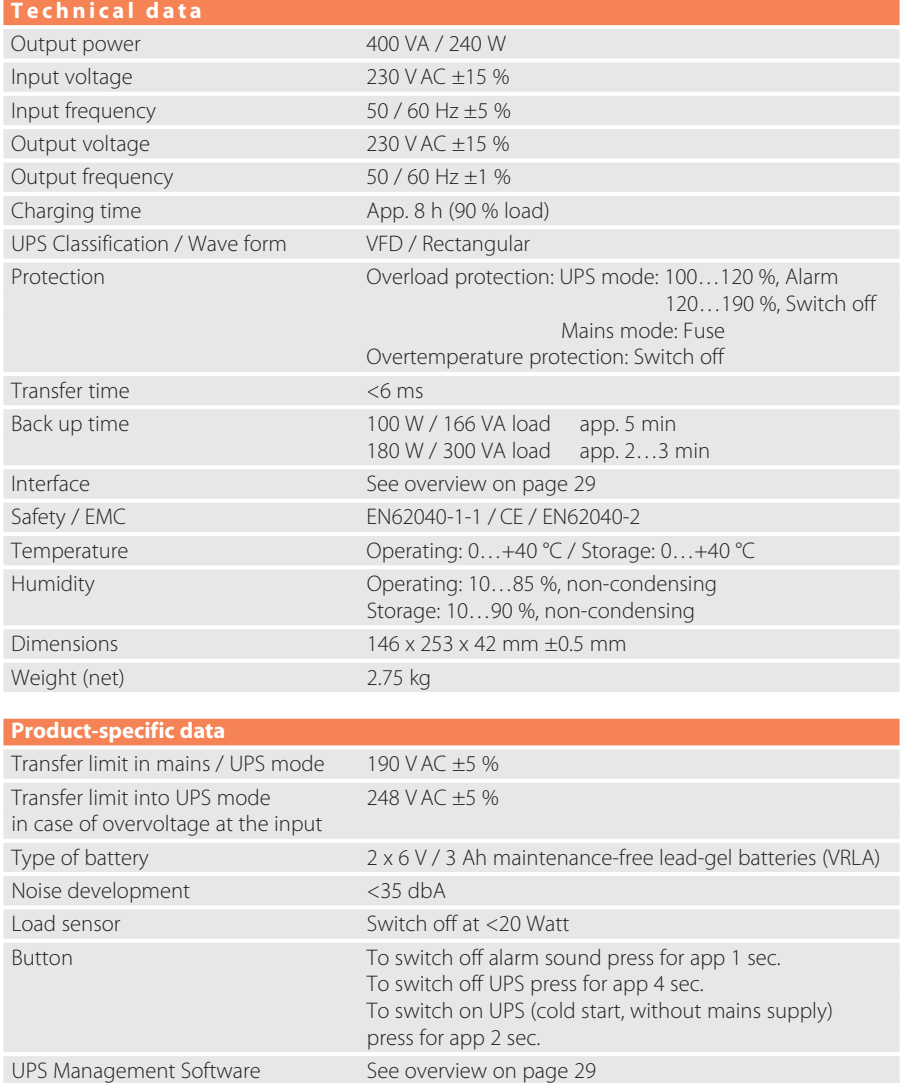

*During storage the UPS has to be charged every 6 months*

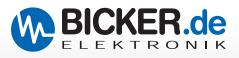

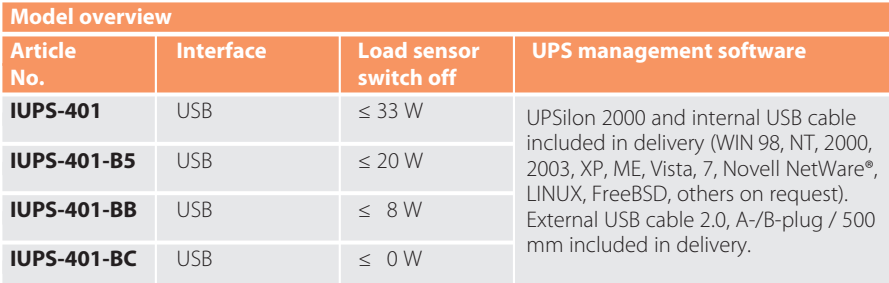

#### **Reboot function**

If mains voltage returns after a power failure while Windows® is already shutting down, the UPS switches the PC off (after the shut-down period) and switches it on again after approximately 30 seconds (observe BIOS settings of mainboard).

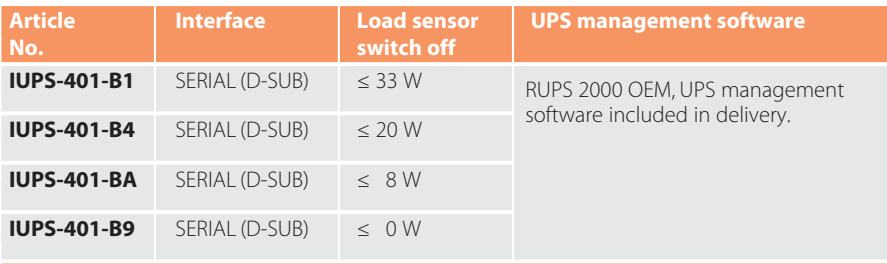

#### **Reboot function**

If mains voltage returns after a power failure while Windows® is already shutting down, the UPS switches the PC off (after the shut-down period) and switches it on again after approximately 5 seconds in conjunction with RUPS 2000 and an ACPI-PC (observe BIOS settings of mainboard).

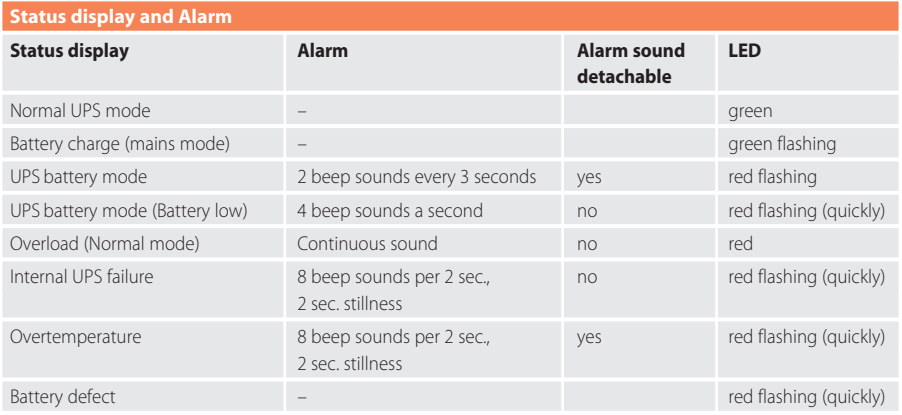

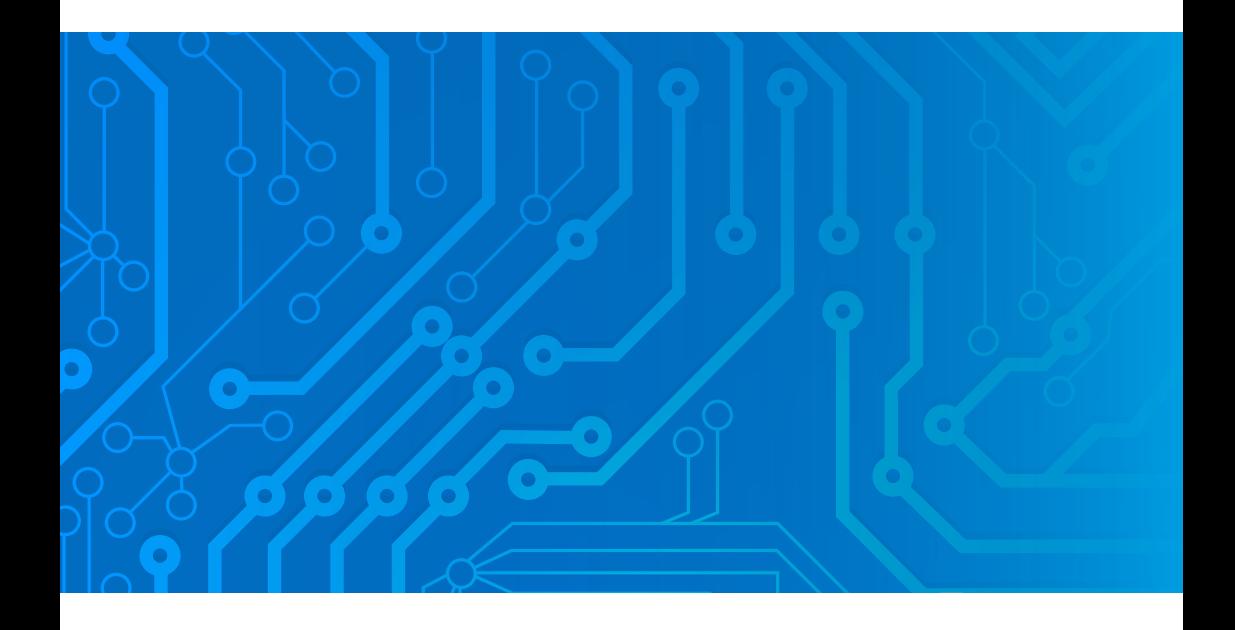

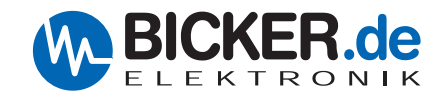

Bicker Elektronik GmbH Ludwig-Auer-Straße 23 86609 Donauwörth ·Germany Tel. +49 (0) 906 70595-0 Fax +49 (0) 906 70595-55 E-Mail info@bicker.de

*Irrtümer und technische Änderungen vorbehalten. Windows® ist ein eingetragenes Warenzeichen der Firma Microsoft Corp. Subject to errors and technical modifications. Windows® is a registered trademark of Microsoft Corporation. Stand/Issued: 21.11.2014*

www.bicker.de